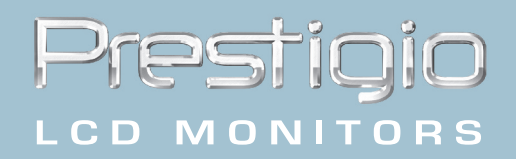

# Prestigio P173 User's Manual

www.prestigio.biz

## Class B Radio Frequency

Federal Communications Commission Radio Frequency Interference

## Statement Warning:

Note: This equipment has been found to comply with the limits for a Class B digital device, pursuant to Part 15 of the FCC rules. These limits are designed to provide reasonable protection against harmful interference in a residential installation. This equipment generates, uses, and can radiate radio frequency energy and. may cause harmful interference to radio communications.

However, there is no guarantee that interference will not occur in a particular installation absolutely following the regulations. If this equipment docs cause harmful interference to radio or television reception, that tan be determined by turning the equipment off and on, the user is encouraged to correct the interface by one or more of the following measures:

- Reorient or relocate the receiving antenna. Increase the distance between the equipment and the receiver.
- Connect the equipment to an outlet on a different circuit to the one the receiver is connected to.
- Consult your dealer or an experienced radio-TV technician for help.

#### Note:

The user may lose the right to operate this device by making any changes or modification not approved by the authorized department.

## DOC COMPLIANCE

These digital apparatus docs not exceed the Class B limits for radio noise emissions from digital apparatus set out in the Radio Interference Regulations of the Canadian Department of Communications.

# 1. Úvod

CZ

# 1.1 Technická Specifikace:

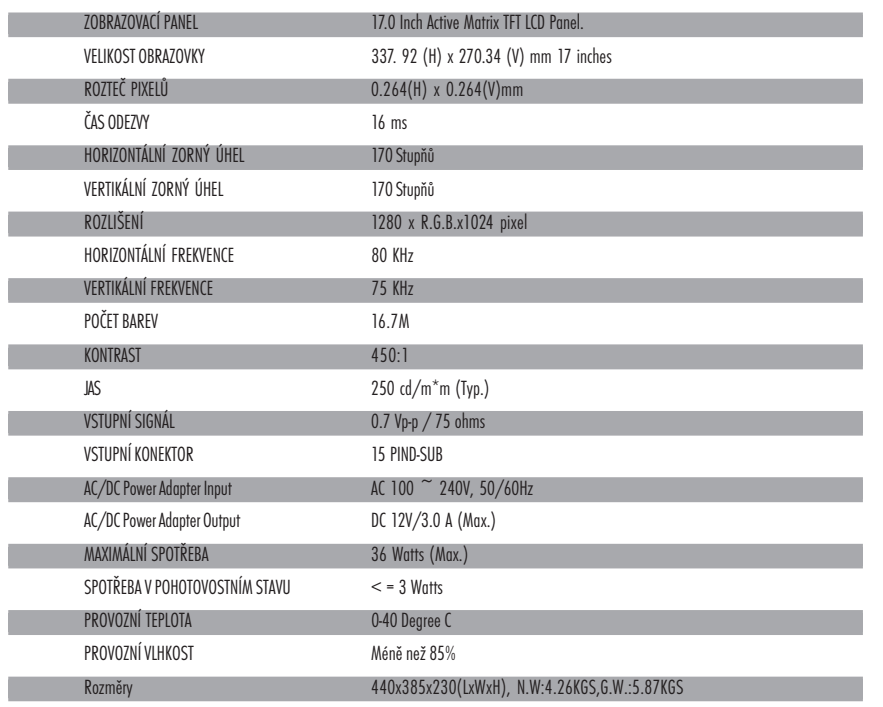

# 1.2 Kontrolní seznam

Před použitím LCD monitoru se ujistěte, že balení obsahuje následující položky.

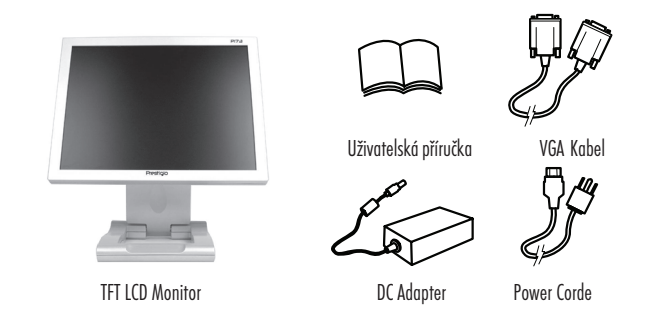

CZ

## 3. Možné problémy

 $\overline{M}$ 

#### Q1.: Na monitoru není žádný obraz.

Svítivá indikační dioda LED nesvítí: Zkontrolujte, zda je přívodní kabel správně zapojen. Svítivá indikační dioda LED svítí červeně: Zkontrolujte, zda je video kabel řádně připojen. Zkontrolujte, je - li počítač, k němuž je monitor připojen, v zapnutém stavu. Svítivá indikační dioda LED svítí zeleně: Zkontrolujte, zda frekvence HSYNC nepřesahuje svůj limit. Nastavte jas a kontrast. Q2.: Obraz je neostrý (kmitá či je zrnitý) Nastavte monitor pomocí funkce Automatického nastavení (Auto Tune). Zkontrolujte hodinové impulsy počítače, zda jsou kompatabilní s monitorem. Obě LED video kontrolky, tj. kontrolka horizontální i vertikální synchronizace (H-SYNC a V-SYNC) ukazují odběr ze zdroje. Když odběr ze zdroje překračuje hranice:

H SYNC>80KHz, H SYNC<29KHz V SYNC>75Hz,V SYNC<55Hz

\* Doporučujeme vypnout vypínat monitor, pokud jej nehodláte delší čas používat.

## 4. Technické informace

### Upozornění:

Otevírat kryt monitoru smí pouze kvalifikované osoby, jelikož některé součástky uvnitř monitoru mohou při doteku způsobit úraz elektrickým proudem. Neotvíreite kryt monitoru!

Jestliže Váš monitor vyžaduje opravu, kontaktujte prodejce či autorizovaný servis. Nevystavujte monitor dešti či přílišné vlhkosti, která může způsobit požár nebo úraz elektrickým proudem.

#### Technické údaje:

Hmotnost: cca 4.26 kg Bezpečnostní standardy: FCC-B/UL/CSA/TUV-GS/CE/MPRH/TCO (u vybraných položek) Maximální horizontální úhel otočení: 330° celkem Maximální úhel náklonu (směrem nahoru): 25° Maximální úhel náklonu (směrem dolů): 5°

#### Frekvence Scanování:

1. Horizontalní: Up to 80 KHz 2. Verticalní: Up to 75 Hz

#### Napájecí Zdroj:

AC Input: 100-240 Vac, 60/50Hz. 1.1 A

#### Prostředí:

1. Provozní teplota: 0°C-40°C 2. Provozní vlhkost: 10%-90% 3. Úložní teplota: -20°C-65°C 4. Úložní vlhkost: 5%-90%

## 2.Uživatelská nastavení

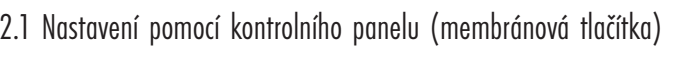

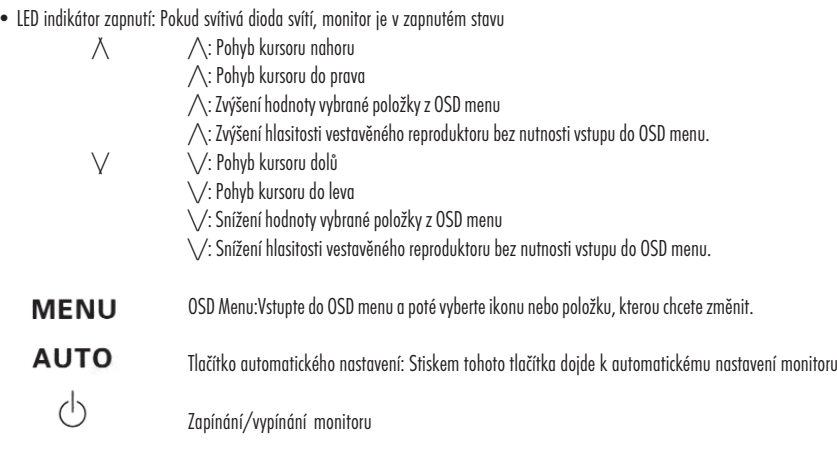

## 2.2 Použití OSD menu (zobrazování funkcí přímo na monitoru

#### Nastavení:

a. Stiskněte MENU ke vstupu nebo opuštění OSD b. Stiskem tlačítek  $\wedge$  / \/v vyberte ikonu funkce, kterou chcete nastavit. c. Stiskněte MENU a stiskem tlačítek /\ / \/ vyberte žádanou položku. d. Stiskněte MENU a stiskem tlačítek /\ / \/ nastavte požadovanou hodnotu.

## 2.3 Hlavní Menu

2.3.1 Menu Display

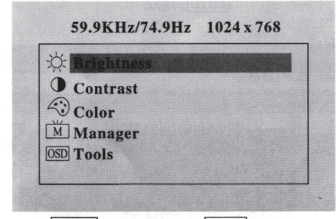

2.3.2 Jas Nastavte jas na display MENU : Select AUTO : Exit

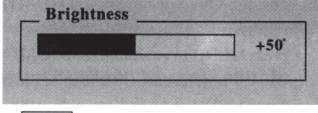

AUTO : Exit

#### 2.3.3 Kontrast Nastavte kontrast na display

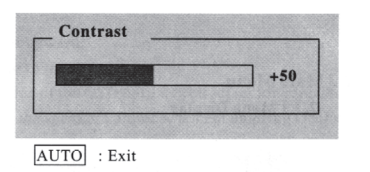

#### 2.3.4 Barva

Nastavte barvu pomocí vestavěných nastavení 9300°, 7500° a 6500°. Manuane upravit odstín barev můžete pomocí R.G.B. Hodnot.

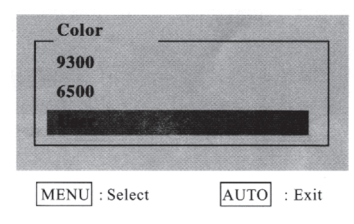

#### 2.3.4.1 Uživatel

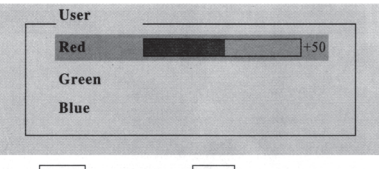

AUTO : Exit MENU : Select

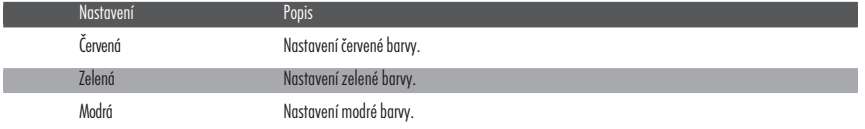

#### 2.3.5 Manager

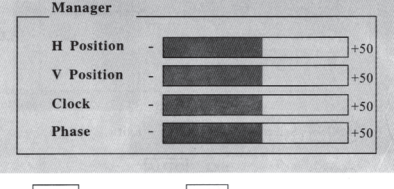

 $\overline{\text{MENU}}$  : Select  $AUTO$  : Exit

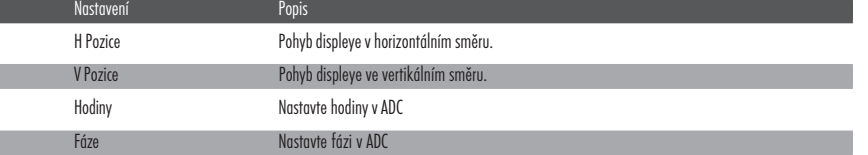

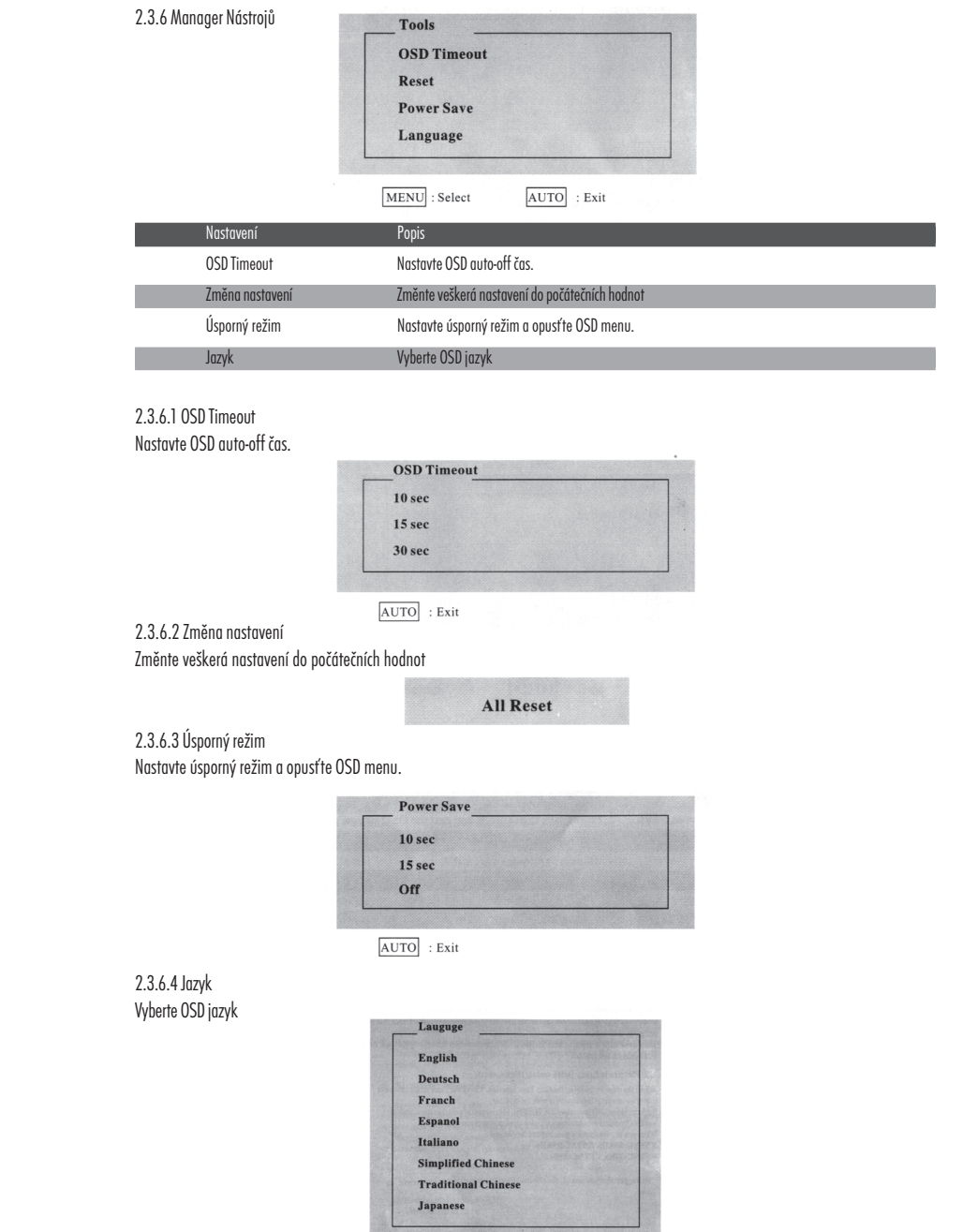

 $AUTO$  : Exit

CZ